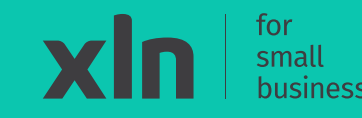

# xln | pay **Getting started with your Castles V3C Countertop**

## **What's in the box**

## xln | pay

## **Thank you for ordering the Castles V3C Countertop payment terminal.**

In the box you will find:

- V3C (Countertop) terminal
- AC Power adaptor and power core
- LAN (Ethernet) cable
- Dial (Line) cable
- 2x Till Rolls
- Installation guide

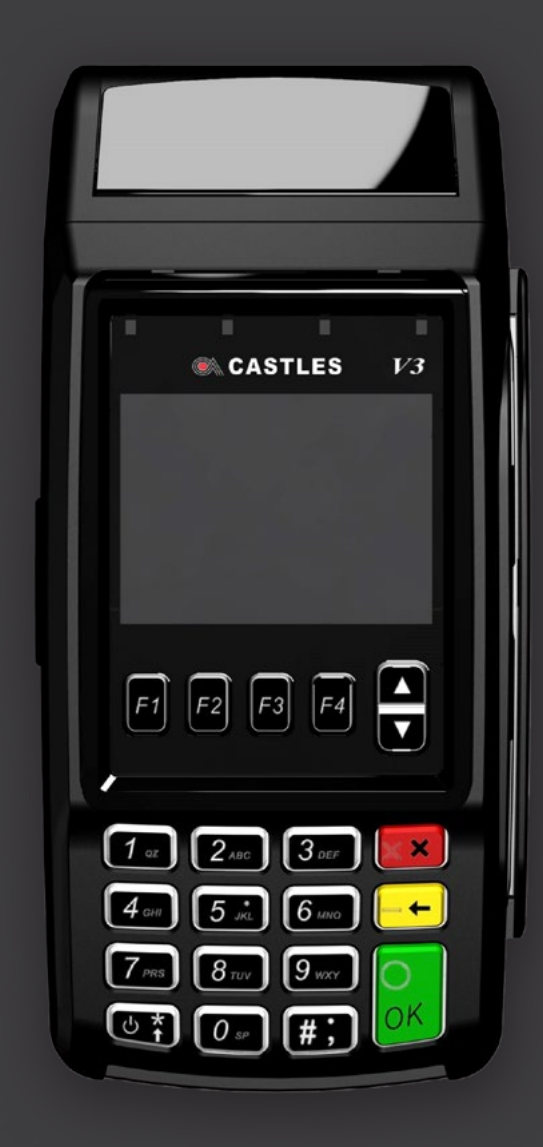

## $xln$  | pay

#### **Step 1**

Place the terminal on a flat surface with the screen facing down.

## **Step 2**

Unlock the clip from the cable tidy bridge and lift it up.

## **Step 3**

Connect power supply into the **9V socket**, with the other end plugged into the power outlet.

#### **Step 4**

Switch on the power outlet.

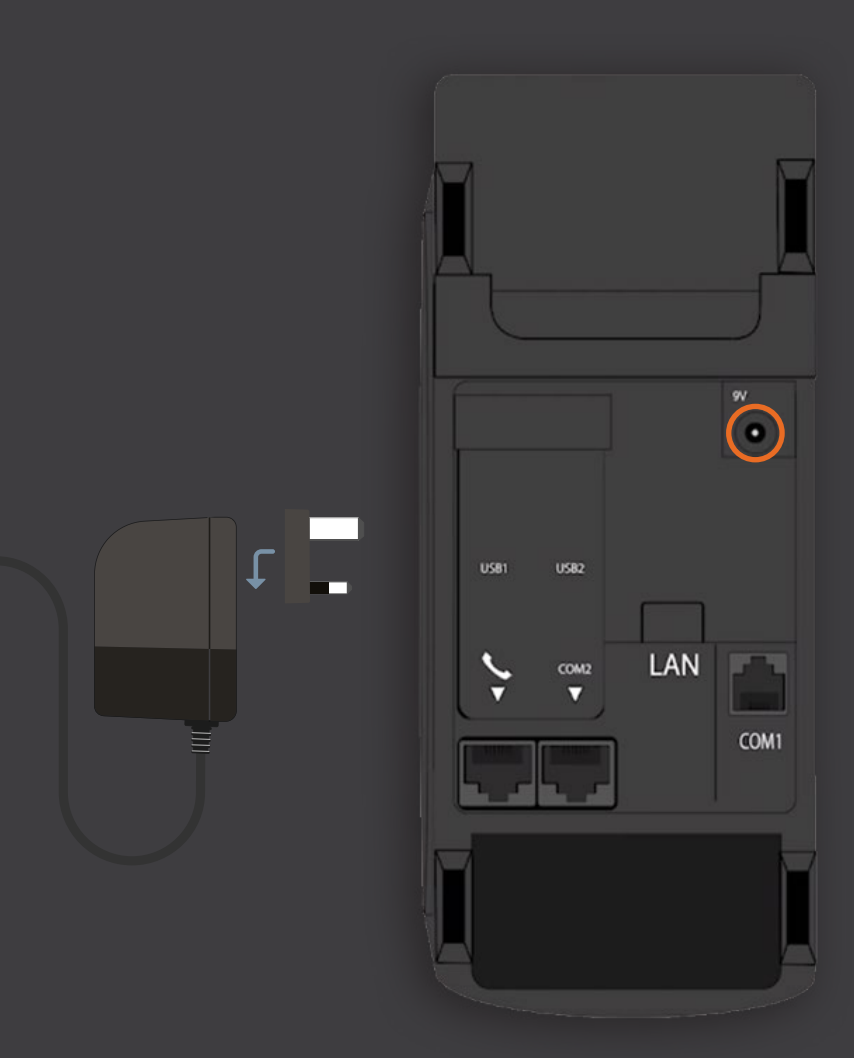

## **Setting up Ethernet**

xln | pay

#### **Step 1**

Connect the Ethernet cable into the **LAN port** on the back of the terminal.

### **Step 2**

Connect the other end of the Ethernet cable into the internet source (your router).

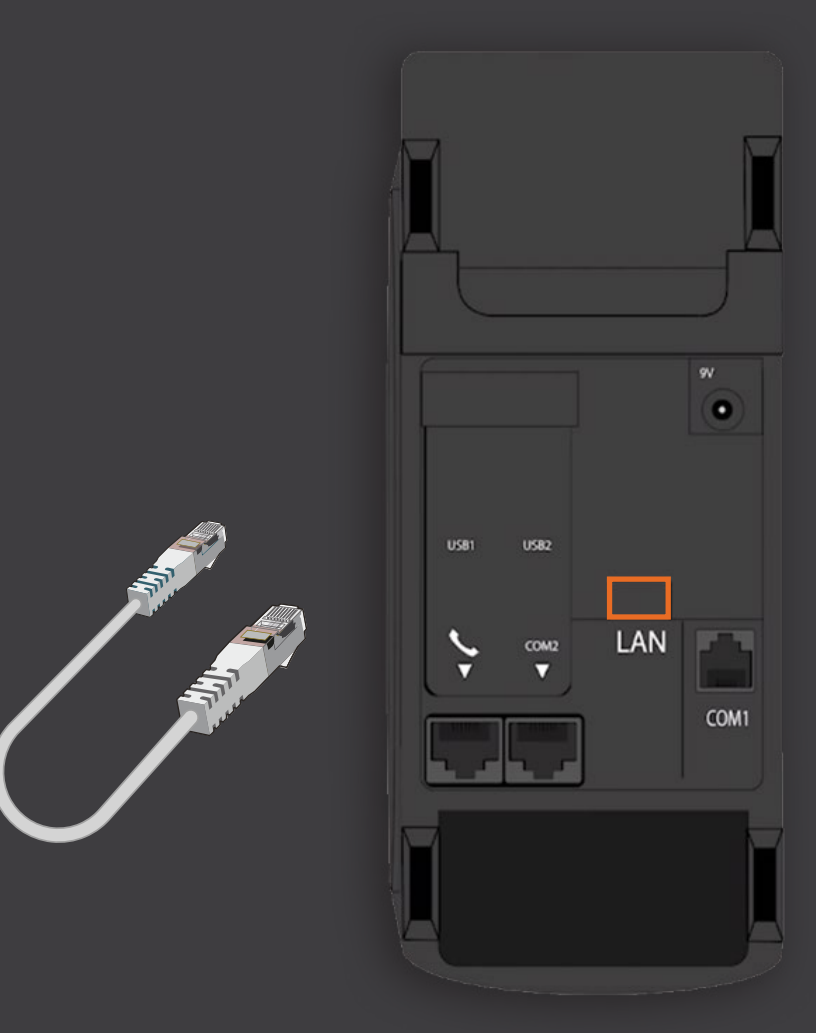

### **Step 1**

Connect the clear square end cable into the **port with the phone symbol**. The other end of the cable connects to the telephone box.

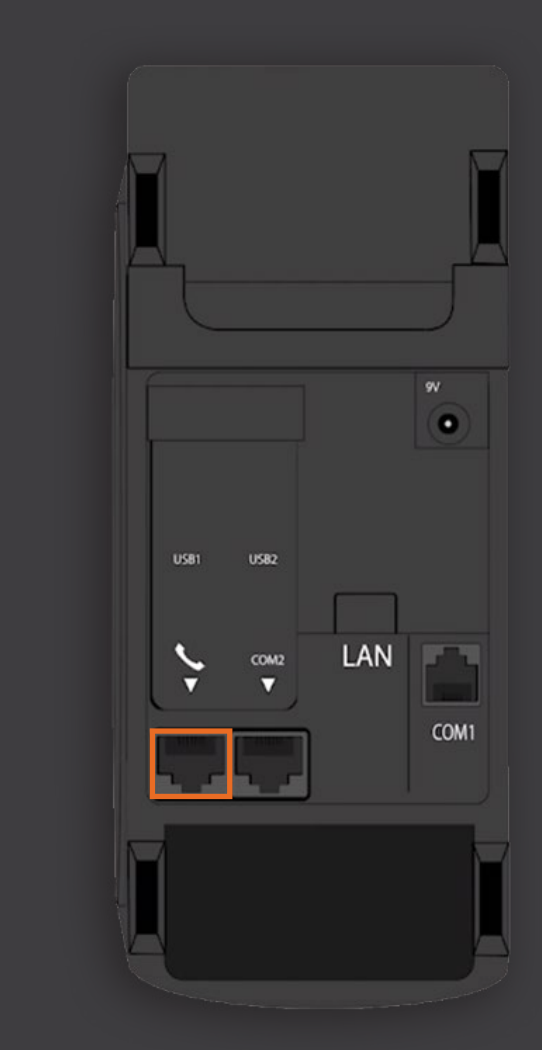

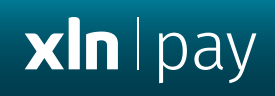

## **Install the till roll**

xln | pay

**Step 1** Pull upwards on the lever located in the middle of the printer door.

**Step 2**

Place the till roll in the compartment. The paper must feed from underneath the roll.

**Step 3** Close the printer door.

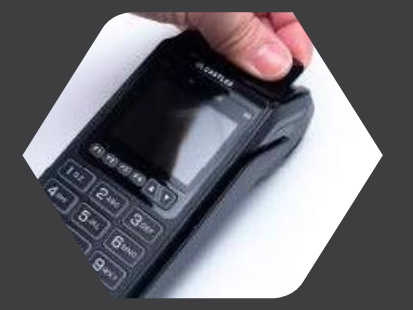

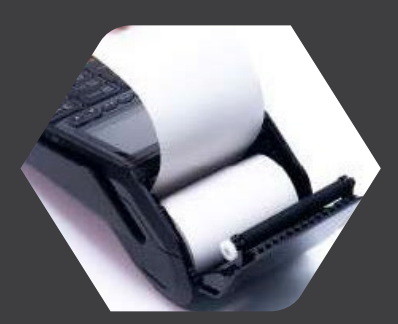

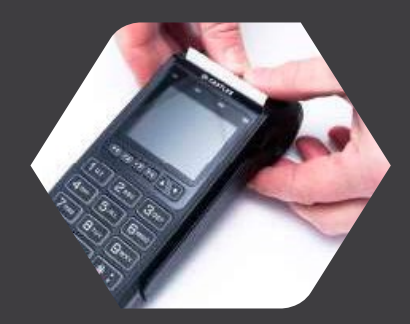

### **Step 1**

Press and hold the **power button** until the screen lights up. The terminal will power on and initialise for use.

### **Step 2**

When the **'enter amount'** screen is displayed, attempt a test transaction with your own payment card. An 'approval' message will be displayed after a successful transaction.

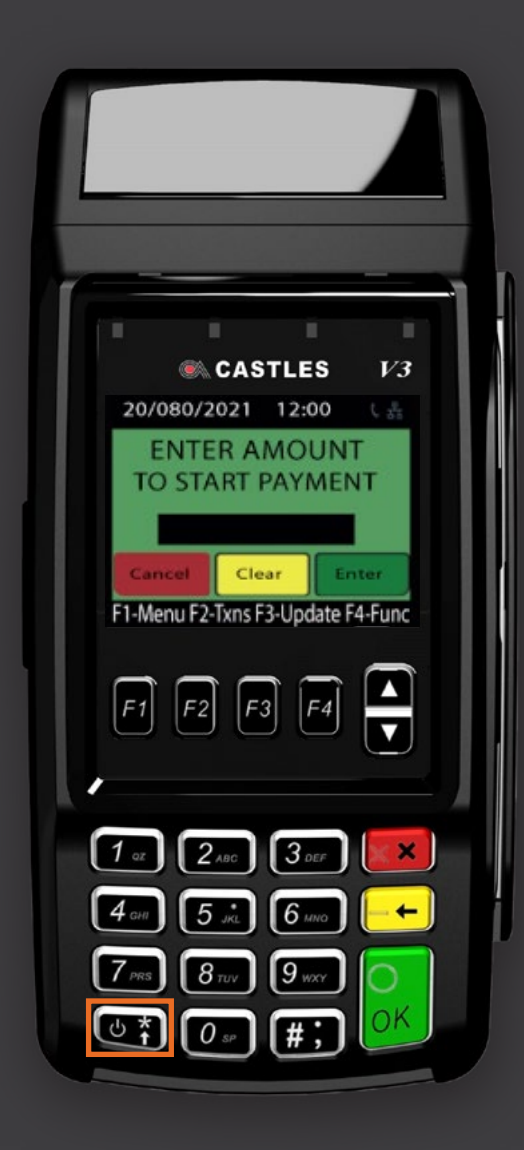

## xln | pay